# Lyrics Verse Numbers and the Lyrics Verse Numbers and Alignment plugin

### *Bob Zawalich March 25, 2020*

When a song has multiple verses, the first lyric syllable in each verse may be numbered, as in this example below.

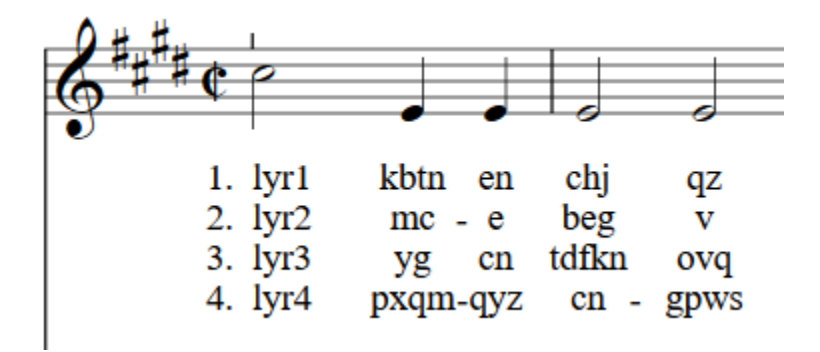

You can add verse numbers manually by editing the lyric syllable and adding the number and some nonbreaking spaces to the text, or by adding separate text objects that contains the numbers.

The shipping plugin **Add Verse Numbers** automates numbering of verses. The verse numbers are created as separate **Text** objects (with a **Lyrics** text style), taking the verse number from the **Text Style** name (**Lyrics Line 1**, etc.), of the first lyric syllable.

The advantage of having separate objects is that you can easily reposition the verse numbers by dragging, since they are independent of the lyrics syllables. At the end of **Add Verse Numbers**, the verse numbers will be selected and can be easily deleted if you change your mind. Since the **Text** objects have the same text style as the lyrics, ctrl/cmd+a will select the text and lyrics together, which can be useful. (You can't use a **Lyrics** filter to pick up the numbers, though).

Unfortunately, **Text** objects and **LyricItem** objects have different **Magnetic Layout** default settings, even with the same Text Style and vertical offset, so if the lyrics were forced to move, you will get something that looks like this, where the verse number is not aligned vertically with its lyric syllable. (When **Add Verse Numbers** was written, back around Sibelius 3, there was no **Magnetic Layout**).

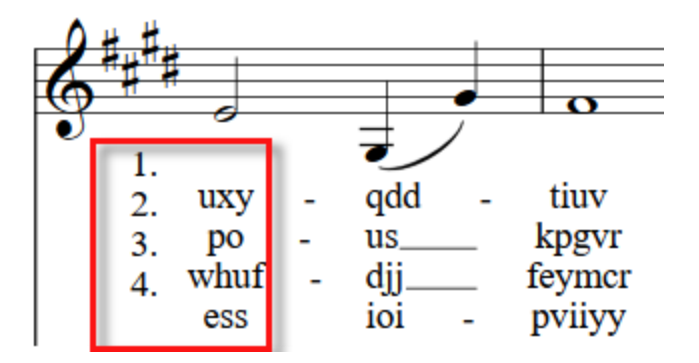

*Example of verse numbers created by Add Verse Numbers, misaligned by Magnetic Layout*

You can work around this by dragging the numbers into place with the arrow keys or mouse while the numbers are still selected.

The Lyrics Verse Numbers and Alignment plugin

This plugin can add verse numbers and left align the first lyric syllable in a system. It can completely replace **Left Align First Lyric in System**, and it offers a different way of adding measure numbers than **Add Verse Numbers**. It can also convert verse numbers created in **Add Verse Numbers** to its own format.

It grew out of some updates I was doing to the **Left Align First Lyric in System** plugin. I was trying to deal with verse numbering from **Add Verse Numbers**, and as it got more involved, I decided to make this plugin separate from either of them.

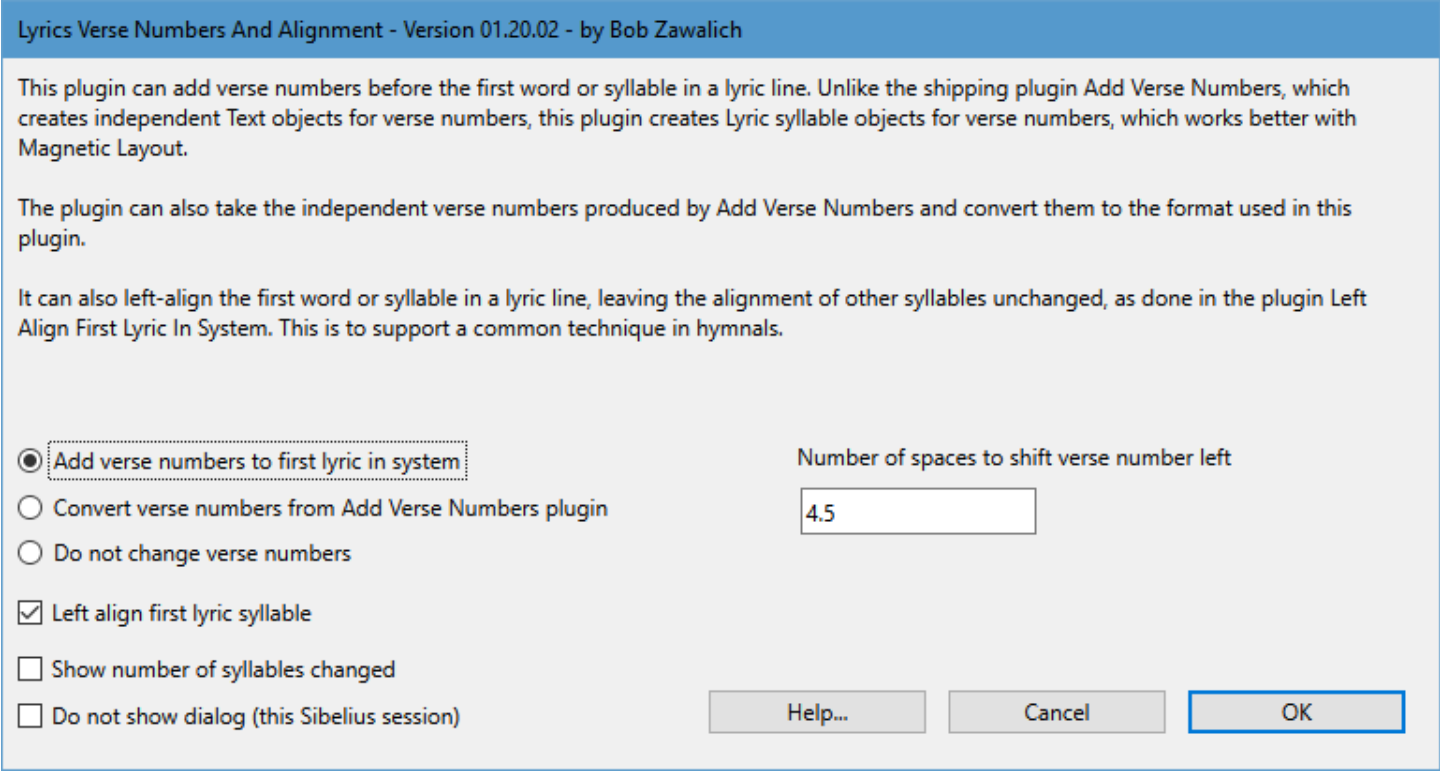

# Verse Numbering

When I first started working on this plugin, I decided to incorporate the verse number with some separator spaces into the text of the first syllable, rather than having the verse numbers be separate objects. This looked good, but as testing continued, we kept finding drawbacks, mostly involving alignment **when Hanging Punctuation** was on in **Engraving Rules**. The scheme also cause formatting like **Bold** in the first lyric syllable to be lost.

Eventually I decided that the disadvantages were too severe, so I decided to try creating the verse numbers as independent Lyrics syllables, at the same position as the first real lyric syllable, offset to the left using a horizontal offset, as shown in the Inspector.

Being lyric syllables, they align with the rest of the lyrics in the verse, and move with them if a note position changes. You do need to be careful not to apply **Reset Position** to the verse numbers, as they will move into the exact same position as the first lyric syllable. Otherwise they perform quite well.

## *Add Verse Numbers to first lyric in system* option

**Lyrics Verse Numbers and Alignment** takes a different approach for verse numbering by making the verse number a separate lyric syllable with the same Text style as the first lyric syllable. In the example below, the text of the first syllable in verse 1 is a "1" followed by a period. Left alignment of the first syllable is also checked, and the plugin will align both the verse number and the immediately following lyric syllable.

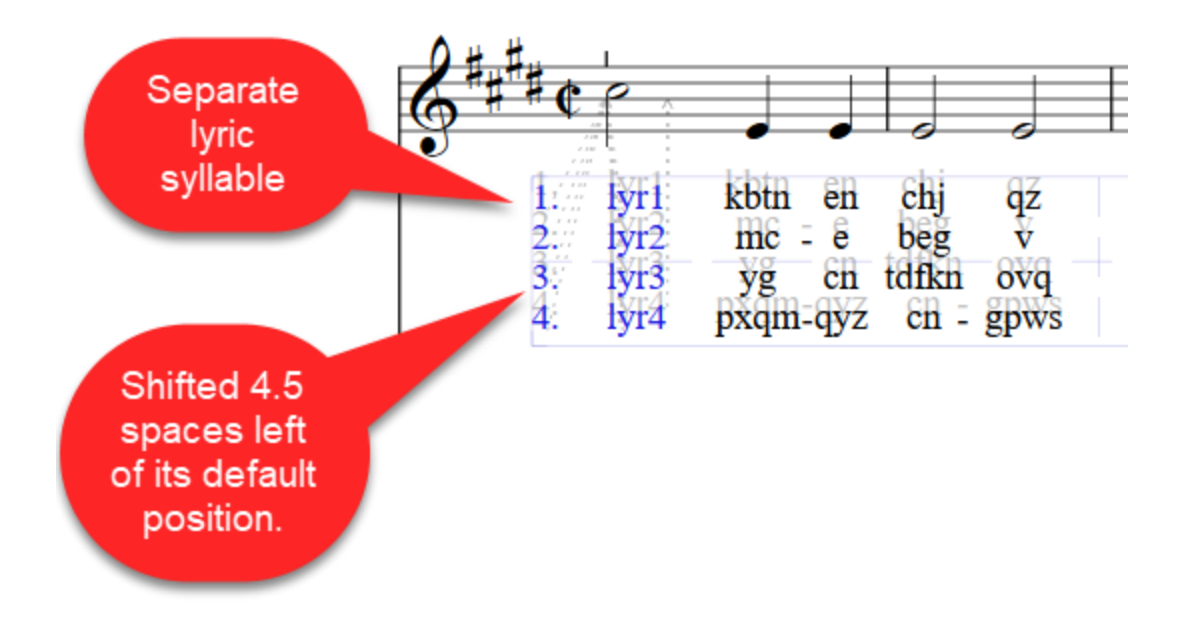

#### *Example of verse numbers added, as shifted independent lyric syllables*

# *Convert verse numbers from Add Verse Numbers plugin* option

The option looks to see if there are **Text** verse numbers with the correct positioning, text style, and positioning that shows they were created by the **Add Verse Numbers** plugin. If these are found, the text is copied out of the **Text** object, incorporated into a new lyric syllable, and then the **Text** object is deleted, leaving the score in the same condition it would be in if you had created the verse numbers with **Lyrics Verse Numbers and Alignment.**

# *Left align first lyric syllable* option

This option left aligns the first real lyric syllable in a system, with or without a verse number. It does the same formatting that **Left Align First Lyric In System** does, by forcing the first lyric syllable in a system for each text style in that bar to act as though it covers at least 2 notes, which forces that syllable to be left-aligned.

It will also left align any verse number lyric syllables, by setting their horizontal position to the setting shown in the dialog (4.5 spaces to the left by default.)

The verse number will always end up aligned to the left of the first note.

## Disadvantages of creating verse numbers as lyric syllables

One disadvantage is that the verse numbers will overlap the first lyric syllable if **Reset Position** is used. If this happens, you can select the bar containing the verse numbers and run this plugin again, telling it to align left. The verse numbers will be shifted left again.

It is also more difficult for other plugins that deal with lyrics, because the verse numbers look exactly like lyrics, and can only be differentiated by their text (a number followed by a period). For most uses, this should work totally fine, but keep an eye out when running other plugins that the verse numbers are handled correctly. **Left Align First Lyric In System** has been updated to handle these verse numbers.

## Disadvantages of left-aligning syllables that include hyphens

An unfortunate side effect of making a lyric syllable think it covers more than one note is that syllables that generate hyphens would not show their hyphens, or the hyphens would appear but vanish with you use Reset Note Spacing. To get around this, the plugin appends 2 non breaking spaces and a hyphen to the text of such syllables. The hyphen will never disappear because it is now part of the lyric syllable text, but this hyphen also cannot be dragged the way normal lyric hyphens can.

If there is more than 1 hyphen, the hyphens after the first one can still be dragged (if there is an extension line or too many hyphens, select the end of the hyphen ''line'' and drag it left until it is the desired size). If there is only 1 hyphen and there should be more, edit the offending syllables and type a hyphen, then Esc.

You can change the spacing between the end of the text and the first hyphen by adding more or fewer nonbreaking spaces before the hyphen either manually or by running the plugin **Adjust Fake Lyric Hyphen**. You can also edit a syllable by hand to fix the hyphens in a way a plugin cannot do. (Thanks to Robin Walker for this process, which must be done as 2 or 3 separate steps):

\* If there are already non-breaking spaces and a hyphen, double click the syllable to edit, go to the end of the text, and delete the 2 spaces and hyphen. Esc to stop the edit.

\* Double click the syllable to edit. Type 2 normal spaces, then Esc. You should see a lyric extension line. Ignore it.

\* Double click the syllable to edit. Type 1 normal hyphen, then Esc. The lyric extension line will be gone, and the hyphens should act like normal lyric hyphens.

The hyphens in adjusted syllables should not vanish during Reset Position or Reset Note Spacing.

Thanks to Robin Walker for testing and offering interesting suggestions.

**Lyrics Verse Numbers and Alignment** may be downloaded directly through Sibelius 7 and higher at **File > Plug-ins > Install Plug-ins > Text**. Users may also install it manually in Sibelius 6 or higher by visiting the [plug-in download page](http://www.sibelius.com/download/plugins/index.html?plugin=545) and following the [usual manual installation procedure,](http://www.sibelius.com/download/plugins/index.html?help=install) or by using the [Install New](http://www.sibelius.com/download/plugins/index.html?plugin=298)  [Plug-in plug-in.](http://www.sibelius.com/download/plugins/index.html?plugin=298)